# Arduino Programming - An Introduction

### EE 189L (Space Vehicles LLC)

September 13, 2016

#### Elegoo and Arduino UNO

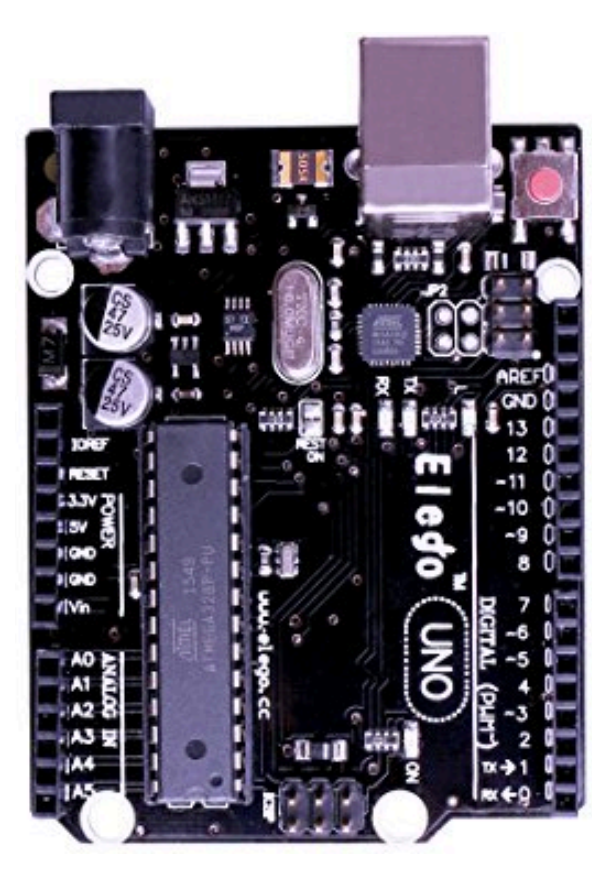

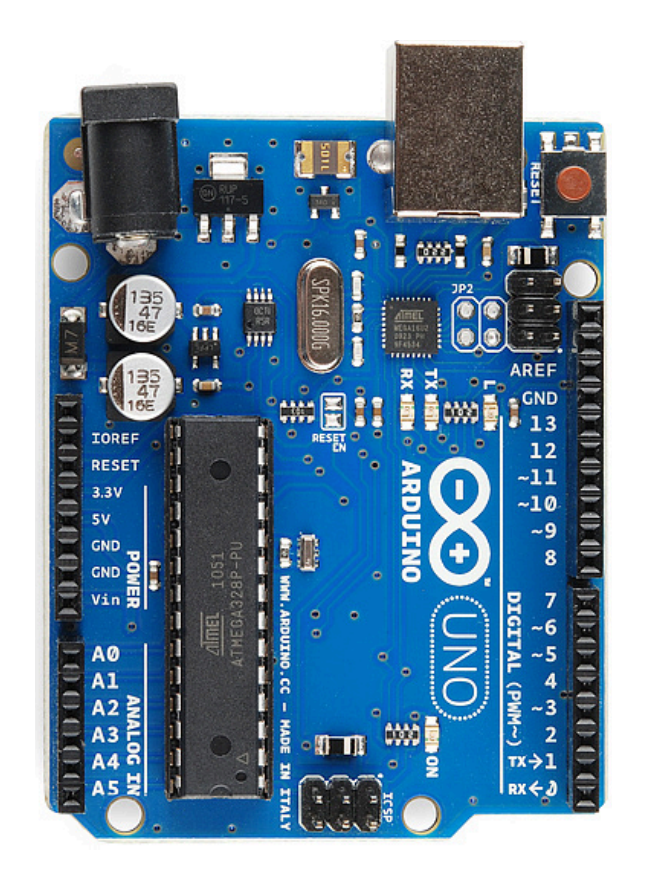

#### ATmega328/P 28-pin Microcontroller

14 Digital I/O Pins (6 PWM outputs)

8 Analog Inputs

32kB Flash Memory

16Mhz Clock Speed

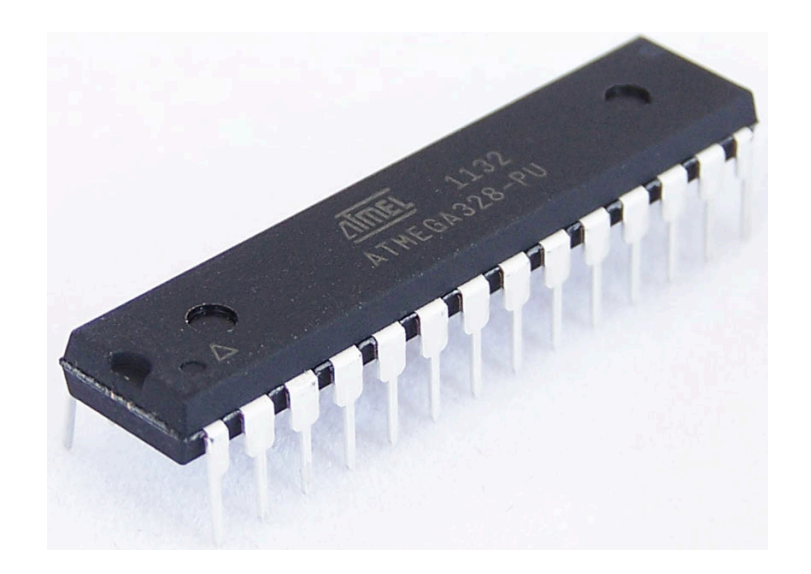

#### ATmega328/P 28-pin Microcontroller

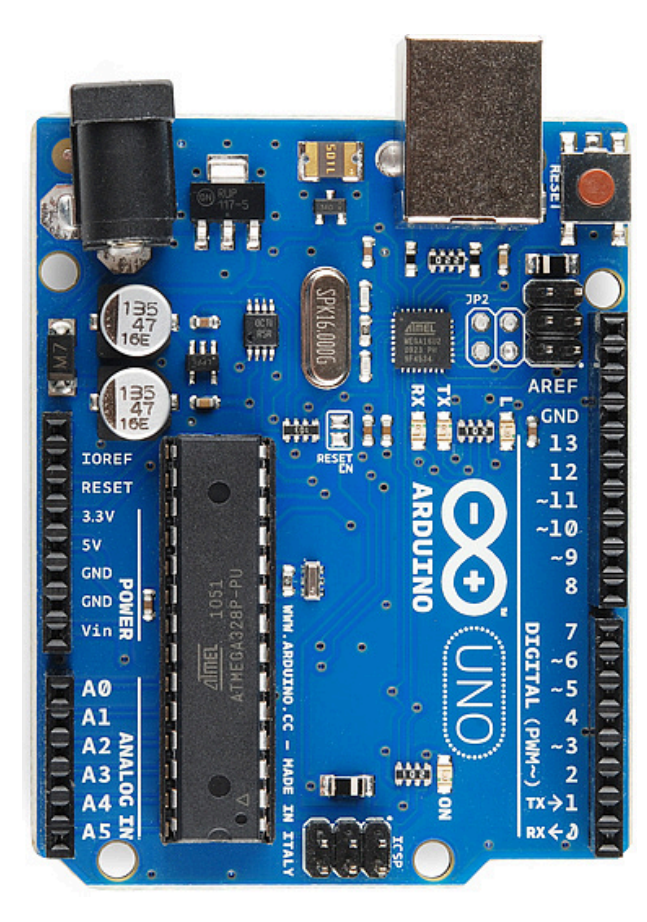

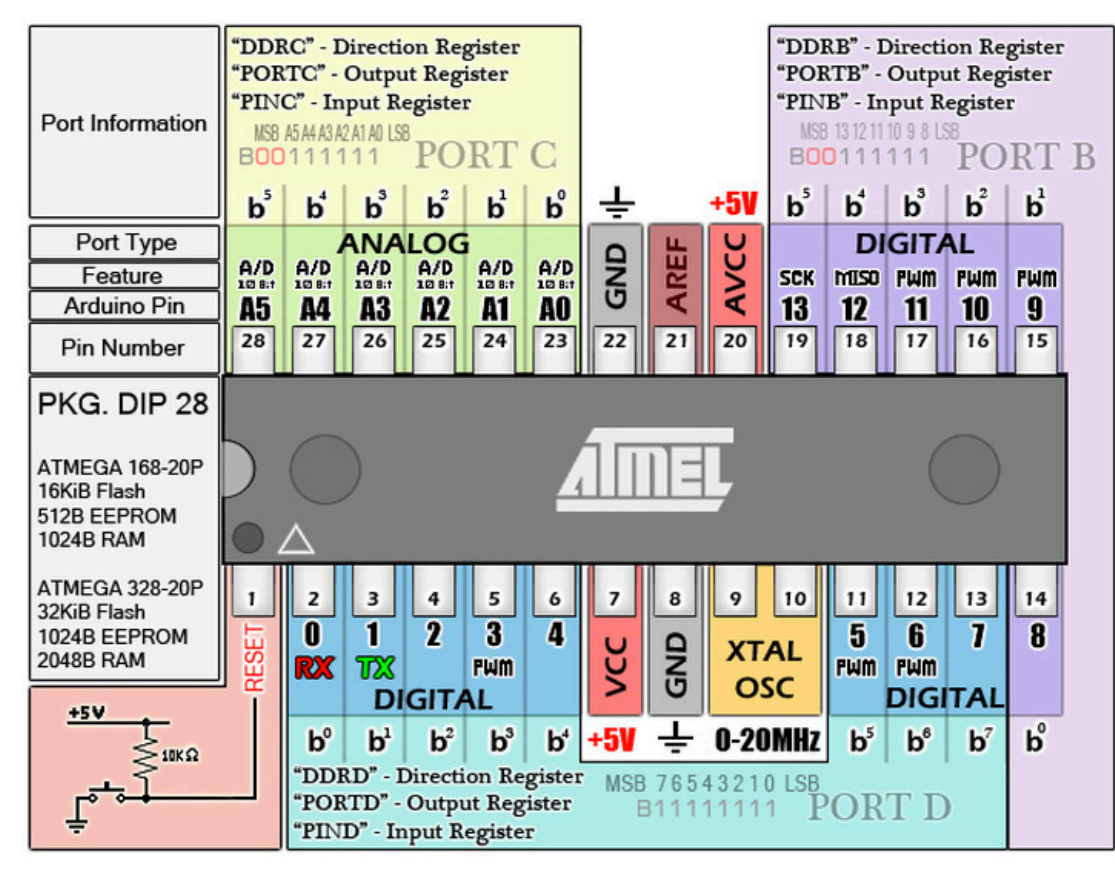

ATMEGA 168/328-

ATMEL

 $\ddot{=}$ 

# Programming the UNO via Arduino IDE (Sketch)

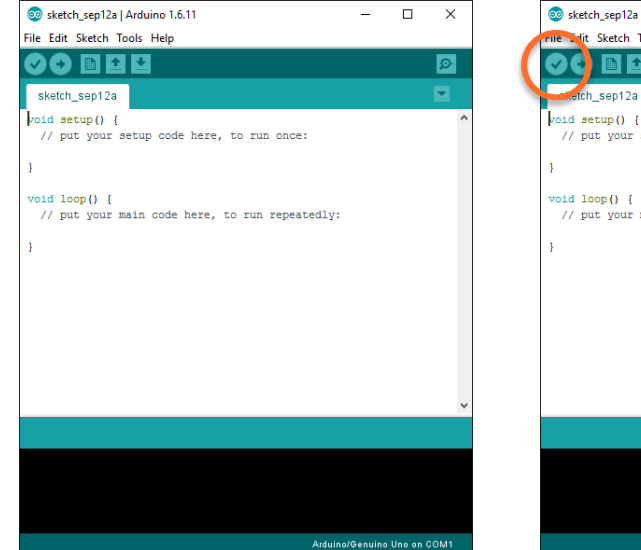

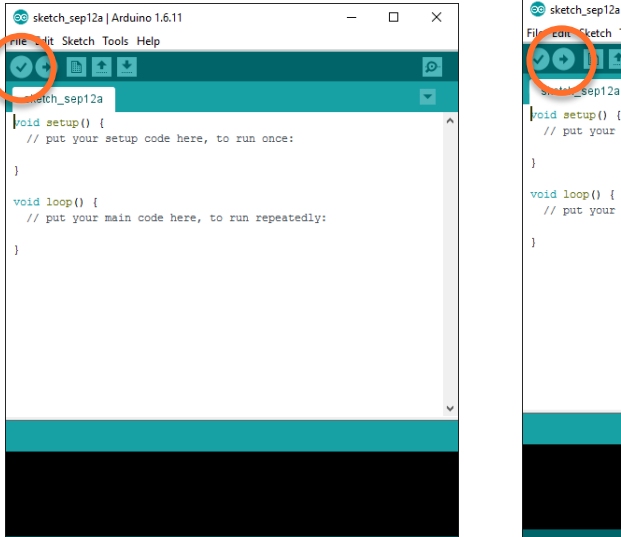

Arduino/Genuino Uno on COM1

#### Editor – write program Verify – check for errors Upload – compile & send

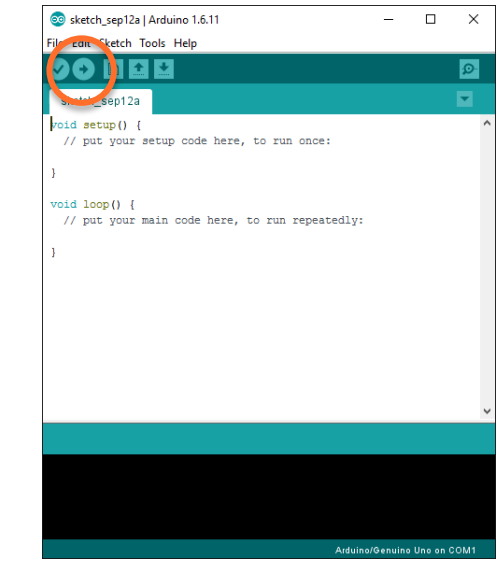

Verify - Checks your code for errors compiling it.

Upload - Compiles your code and uploads it to the configured board (UNO)

### Programming the UNO via Arduino Sketch (cont.)

#### Serial Monitor – "listen"

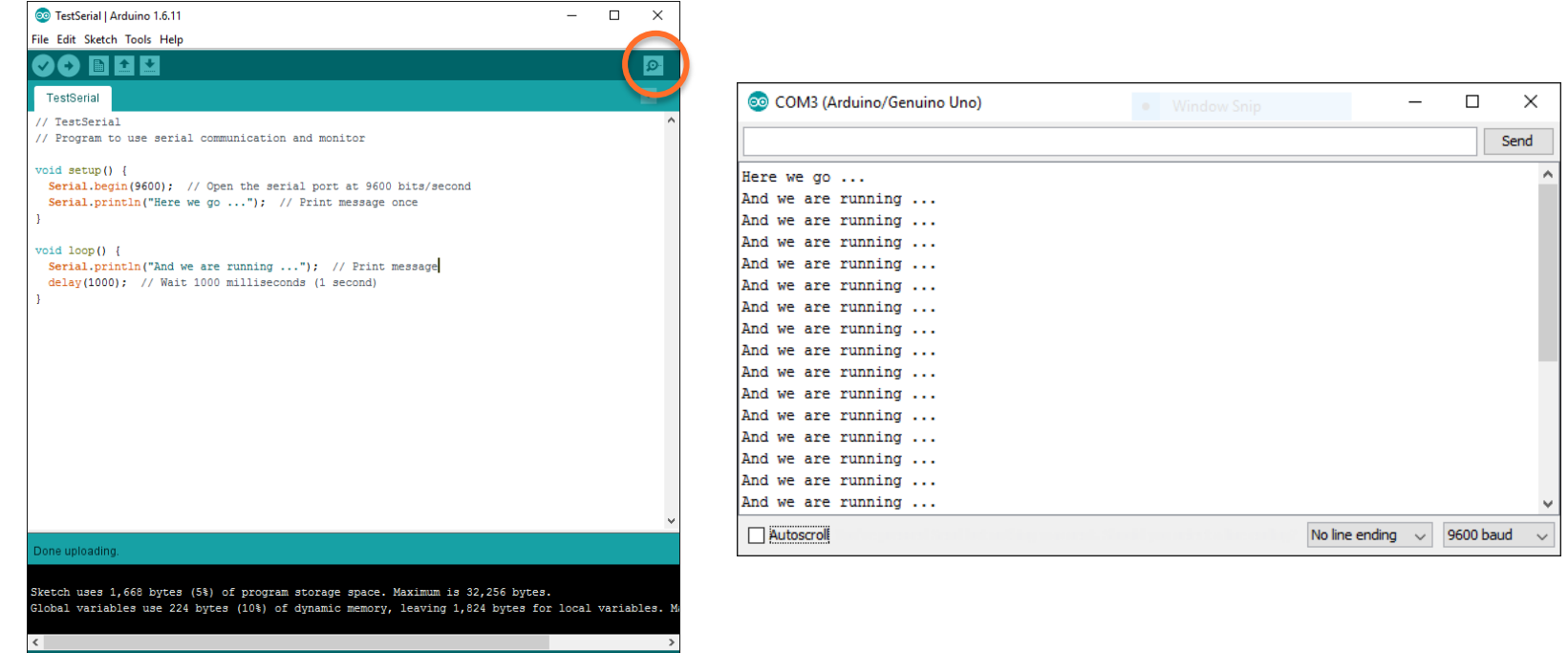

Serial Monitor - Opens the serial monitor to view information sent/printed from microcontroller

Arduino/Genuino Uno on COM3

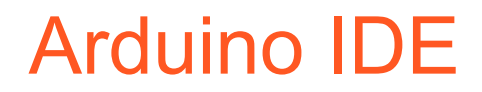

Remember to check port (COM3?) and board (Uno) in setup

Commands end with semicolon; function declarations and definitions do not

#### Program Structure

**}** 

// Remember to use comments, tabs and spaces for readability and // references

**void setup()** // commands in here executed once at start **{**  // tab commands within functions, loops, etc. **} void loop()** // commands in here executed continuously (top to bottom) **{**  // tab commands within functions, loops, etc.

#### Program Structure - display message

// Demonstrate Structure of Arduino Program and Serial Communication // K. Wedeward, 09/11/2015

// Two functions (setup and loop) are required

**{** 

**}** 

**}** 

**void setup()** // commands in here executed once at start **Serial.begin(9600);** // Set data rate for communication // at 9600 bits per second **Serial.println("Here we go ...");** // display a message once

**void loop()** // commands in here executed continuously (top to bottom) **{ Serial.println("And we are running ...");** // display message  $delay(1000);$   $//$  wait 1000ms = 1s before continuing

#### Program Structure – display messages

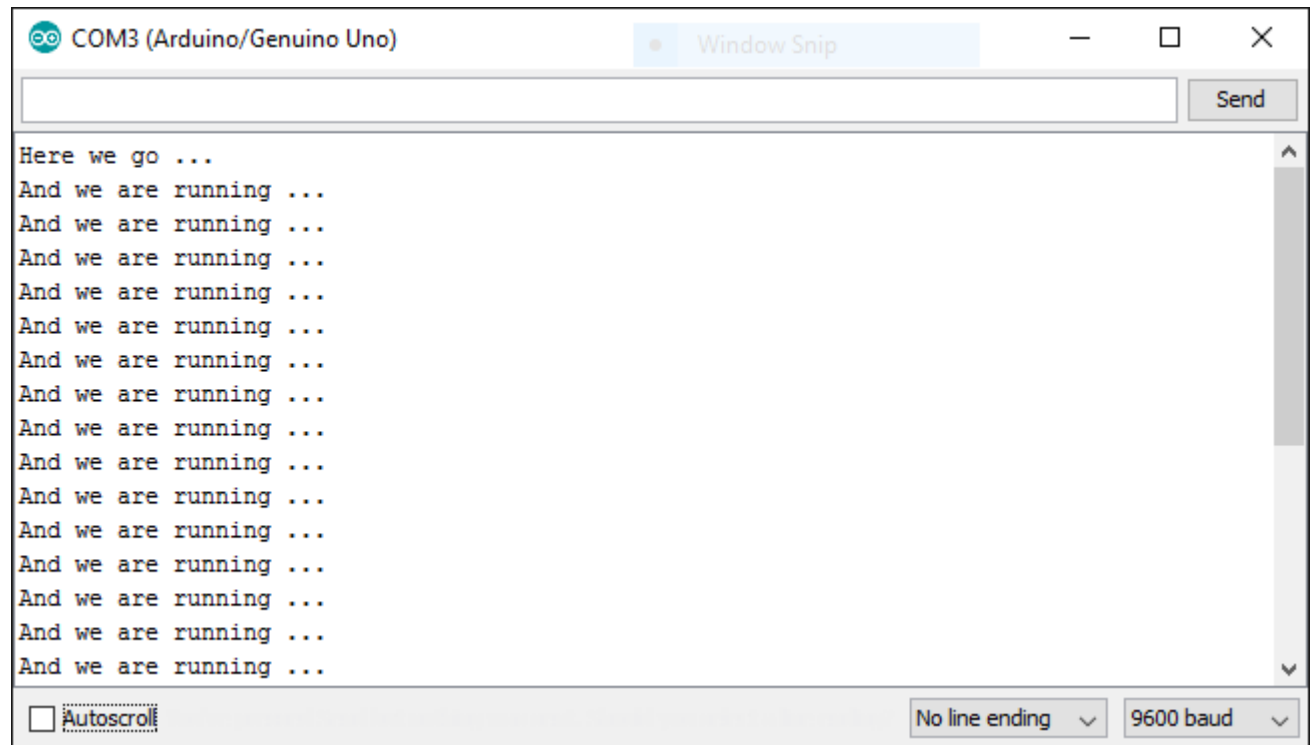

#### Digital Output (digitalWrite)

// Program to demonstrate digital output (write)

```
void setup() // commands in here executed once at start
{ 
    pinMode(9, OUTPUT); // Set digital pin 9 to an output
}
```
void loop() // commands in here executed continuously (top to bottom)

{

}

```
digitalWrite(9, LOW); // set pin 9 LOW (LED off) 
delay(1000); // wait 1000ms (1 sec) with LED off 
digitalWrite(9, HIGH); // set pin 9 HIGH (LED on)
delay(1000); // wait 1000ms (1 sec) with LED on
```
#### PWM Digital Output (analogWrite on ~)

// Program to demonstrate PWM output (analogWrite)

```
void setup() // commands in here executed once at start
{ 
    pinMode(9, OUTPUT); // Set digital pin 9 to an output for PWM
}
```
void loop() // commands in here executed continuously (top to bottom)

{

}

analogWrite(9, 5);  $\frac{1}{255}$  // set pin 9 to on (5/255) x 100% delay(1000); // wait 1000ms (1 sec) with LED dim analogWrite(9, 5);  $\frac{1}{255}$  // set pin 9 to on (100/255) x 100% delay(1000); // wait 1000ms (1 sec) with LED bright

## Today's goal

Write five programs to learn about programming, commands and oscilloscope

- 1.Example that blinks built-in LED on digital pin 13
- 2. Uses serial print and monitor to display a message once, and then another over and over
- 3. Turn an external LED (with resistor) on and off every second using digital port
- use oscilloscope to measure accuracy of time specified by delay(1000)
- 4.Vary brightness of external LED (with resistor) using PWM

5.Program something unique (heartbeat pattern, morse code, …)

• Use oscilloscope to measure duty cycle of PWM